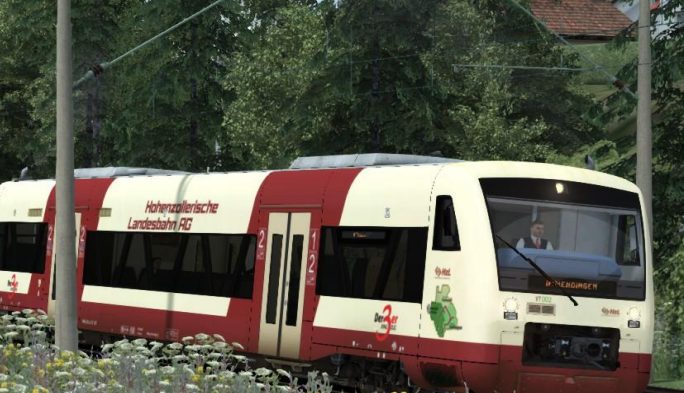

# HzL 88660 nach Immendingen

#### Vorwort:

Vielen Dank, dass du dich für mein Szenario entschieden hast. iD Ich wünsche dir jetzt schon mal viel Spaß bei der Fahrt dieses Regionaldienstes der Hohenzollerischen Landesbahn, kurz HzL.

## Benötigte Assets:

-Payware:

[Konstanz -](http://www.virtual-railroads.de/konstanz-villingen-route.html) Villingen

[ChrisTrains Stadler RS1](https://www.christrains.com/ts_product_stadlerRS1.html)

[3DZUG Verkehrspack Güterwagen](http://www.3dzug.de/Train-Simulator-2016/Gueterwagen-5/Kesselwagen/Verkehrspack-Gueterwagen-2.html)

[TTB Sz.Pack Vol. 2: München-Augsburg](http://www.trainteamberlin.de/produkte_szp02)

-Freeware:

[RS1 HzL-Repaint von ice](https://www.railsimulator.net/wsif/index.php/Entry/963-RS1-3-Ring-HzLBahn/)

#### Features:

-Originaler Fahrplan von HzL 88660 sowie des KI-Personenverkehrs

-Viel Güterverkehr, größtenteils fiktiv

-Eigene Assets in Form von ZZA's in Villingen und Donaueschingen dank dem Tool von Scarlet -Wetter: bewölkt

-Startzeit: 15:40, Ende ungefähr 16:30 => 50 Minuten Fahrzeit.

## Installation:

-Variante 1:

 Entpacke die .rwp-Datei, zum Beispiel auf den Desktop. Dann öffnest du die Utilities.exe (zu finden im Railworks-Hauptverzeichnis) und öffnest aus dieser die davor entpackte .rwp-Datei. Fertig.

-Variante 2:

Öffne die .rwp-Datei in WinRar/7Zip und entpacke den darin enthaltenden Ordner

"Assets" und "Content" nach

C: Steam\Steamapps\common\Railworks

Fertig

Anschließend noch den Cache leeren, um einen sauberen, nach Plan verlaufenden Spielfluss zu gewährleisten.

Sollten Fehler oder allgemein Probleme innerhalb des Szenarios oder in der ReadMe gefunden werden, bitte per PN auf Rail-Sim an mich.

Dort können auch Verbesserungsvorschläge abgegeben werden.

sekr